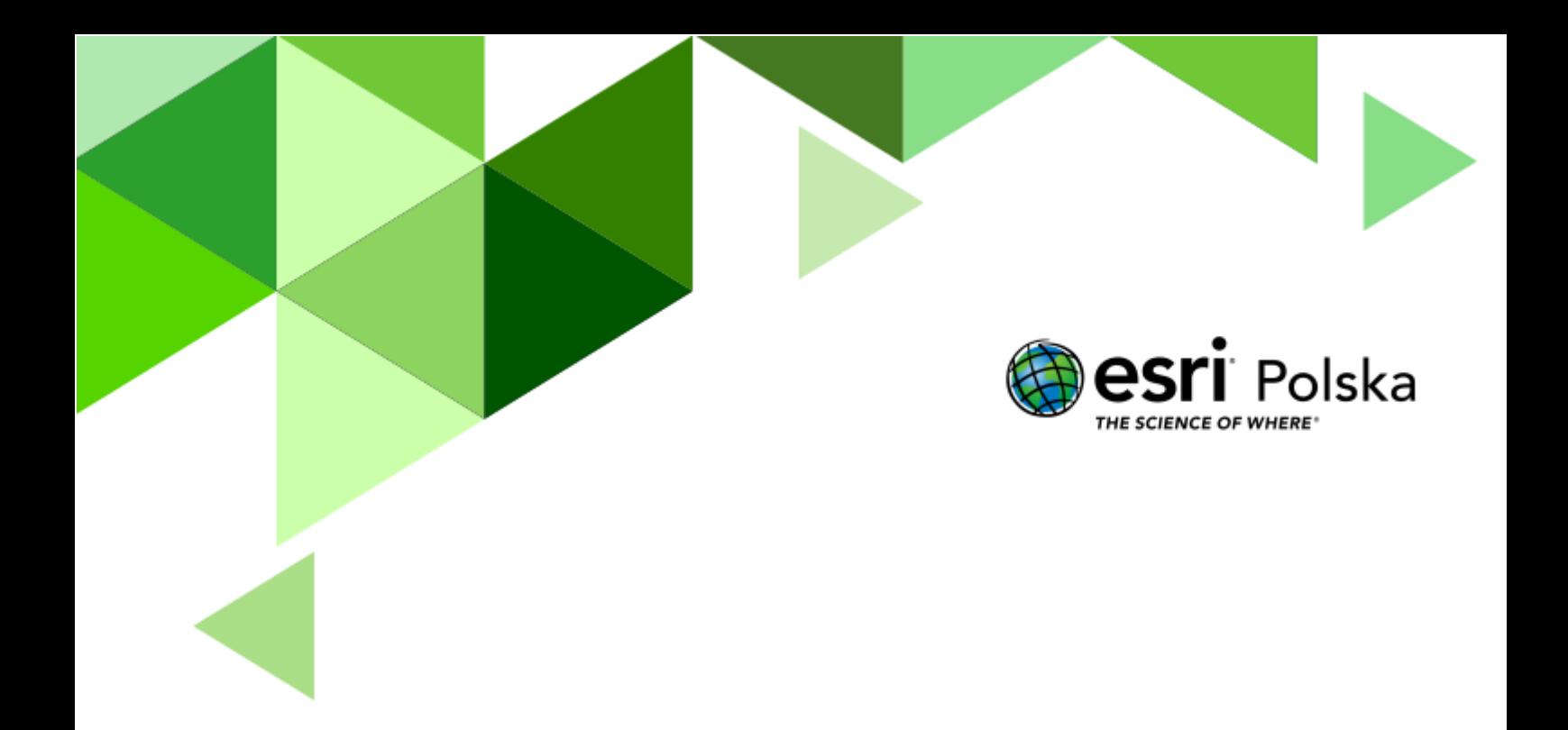

Geografia

#### **Narzędzia:** ArcGIS Online

**Materiały (dane):** Dostarczone wraz z lekcją w serwisie ArcGIS Online

**Cel:** Zapoznanie się z tematami zróżnicowania formacji roślinnych na Ziemi i rozkładu biomasy: czynniki warunkujące ilość biomasy, rozkład na świecie, rozkład w strefie międzyzwrotnikowej.

#### **Źródła:**

- **1.** ESRI data&maps
- **2.** Zintegrowana Platforma Edukacyjna [Z biegiem rzeki](https://zpe.gov.pl/a/z-biegiem-rzeki/Da0CgtEy1)
- **3.** Zintegrowana Platforma Edukacyjna [Nad brzegiem rzeki](https://zpe.gov.pl/a/nad-brzegiem-rzeki/DWLiG7nYG)

#### **1. Wstęp**

Rozmieszczenie roślin na świecie nie jest przypadkowe. Zaobserwować można powtarzalne układy roślin, wynikające z różnorodnych czynników warunkujących rodzaj i ilość roślinności na danym terenie. Tworzą one tzw. Strefy roślinne, które bada fitogeografia – dziedzina biogeografii. Ilość roślinności wpływa na ilość biomasy rozumianej jako m.in. substancję organiczną pochodzenia roślinnego, powstająca poprzez fotosyntezę.

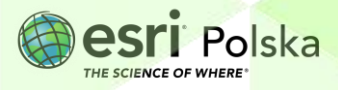

#### **2. Zadania**

- **1.** Otwórz interaktywną scenę 3D przygotowaną na potrzeby tej lekcji: "Lekcja edu.esri.pl: [Rozkład biomasy na kuli ziemskiej"](https://arcg.is/0Wu1CP), dostępną w serwisie ArcGIS Online.
- **2.** Przyjrzyj się scenie. Został na niej wyświetlony rozkład biomasy na kuli ziemskiej.

**Wskazówka**: Użyj przycisków z lewej strony, aby obracać wirtualnym globusem w różnych kierunkach. Ikonę z kompasem użyj, aby powrócić do automatycznej orientacji. Możesz użyć scrolla myszy aby "oddalić" i "przybliżyć" widok.

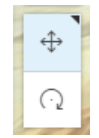

**3.** Sprawdź, jakie warstwy zostały umieszczone na scenie. Jeśli lista warstw nie została wyświetlona automatycznie, w celu jej włączenia kliknij na ikonę **Warstwy** , znajdującą się w panelu po prawej stronie. W zakładce **Warstwy** wyświetlona jest lista warstw tworzących daną mapę/scenę. Po wybraniu zakładki **Legenda,** wyświetlane jest wytłumaczenie użytych kolorów.

Wskazówka: Na warstwie "biomasa" różnymi kolorami oznaczono ilość biomasy (dokładnie węgla zawartego w substancji organicznej) w tonach na hektar. Dane pochodzą z 2000 roku.

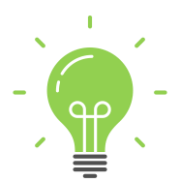

**Ciekawostka:** Rośliny na całym świecie zawierają 500 miliardów ton węgla. To 60 razy więcej niż ilość węgla emitowanego przez ludzi do atmosfery każdego roku (źródło: ESRI).

**Wskazówka:** Użyj przycisków z lewej strony, aby obracać wirtualnym globusem w różnych kierunkach. Ikonę z kompasem użyj, aby powrócić do automatycznej orientacji. Możesz użyć scrolla myszy, aby "oddalić" i "przybliżyć" widok.

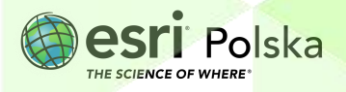

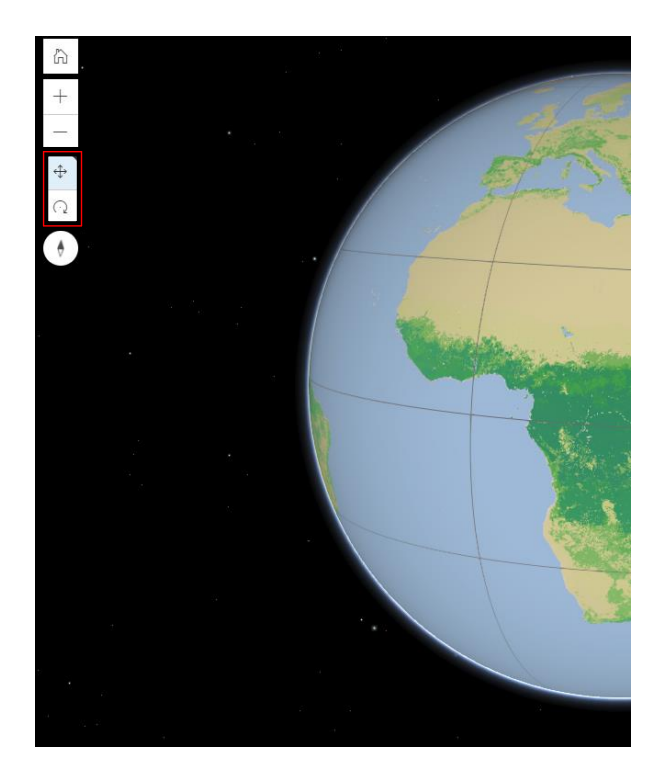

**Zadanie 1:** Na mapie zaprezentowany jest rozkład biomasy na Ziemi. Jakie czynniki mogą mieć Twoim zdaniem wpływ na takie rozmieszczenie biomasy?

**Odpowiedź:** ……………………………………………………………………………………………………… ………………………………………………………………………………………………………………………. ………………………………………………………………………………………………………………………. . The contract of the contract of the contract of the contract of the contract of the contract of the contract of the contract of the contract of the contract of the contract of the contract of the contract of the contrac

- **4.** W zakładce **Warstwy** odznacz niebieski kwadrat przy warstwie **biomasa** i zaznacz kwadrat przy nazwie **średnia temperatura roczna.** Zbadaj rozkład średnich wartości temperatury na globie.
- **5.** Zaznacz kwadrat przy warstwie **roczna suma opadów.**

**Zadanie 2:** Jaką zależność zauważasz pomiędzy rozkładem temperatury powietrza a ilością opadów? Wytłumacz, z czego to wynika?

**Wskazówka:** Kilkukrotnie włącz i wyłącz widoczność warstwy **roczna suma opadów**  (odznaczając kwadrat przy nazwie), aby łatwiej zaobserwować te zależności**.**

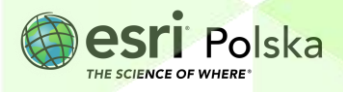

**Odpowiedź:** ……………………………………………………………………………………………………… ………………………………………………………………………………………………………………………. ………………………………………………………………………………………………………………………. ……………………………………………………………………………………………………………………….

- **6.** Odznacz niebieski kwadrat przy warstwie **średnia temperatura roczna**.
- **7.** Włącz widoczność warstwy **biomy – strefy roślinne** (zaznaczając kwadrat na lewo od nazwy).
- **8.** Kilkukrotnie włącz i wyłącz widoczność warstwy **biomy – strefy roślinne,** aby zobaczyć związek pomiędzy opadami a rozkładem stref roślinnych.
- **9.** Odznacz niebieski kwadrat przy warstwie **roczna suma opadów**.
- **10.** Zbadaj rozkład stref roślinnych na kuli ziemskiej. Kliknij kursorem w różnych punktach na globie, aby odczytać informację o nazwie strefy roślinnej.

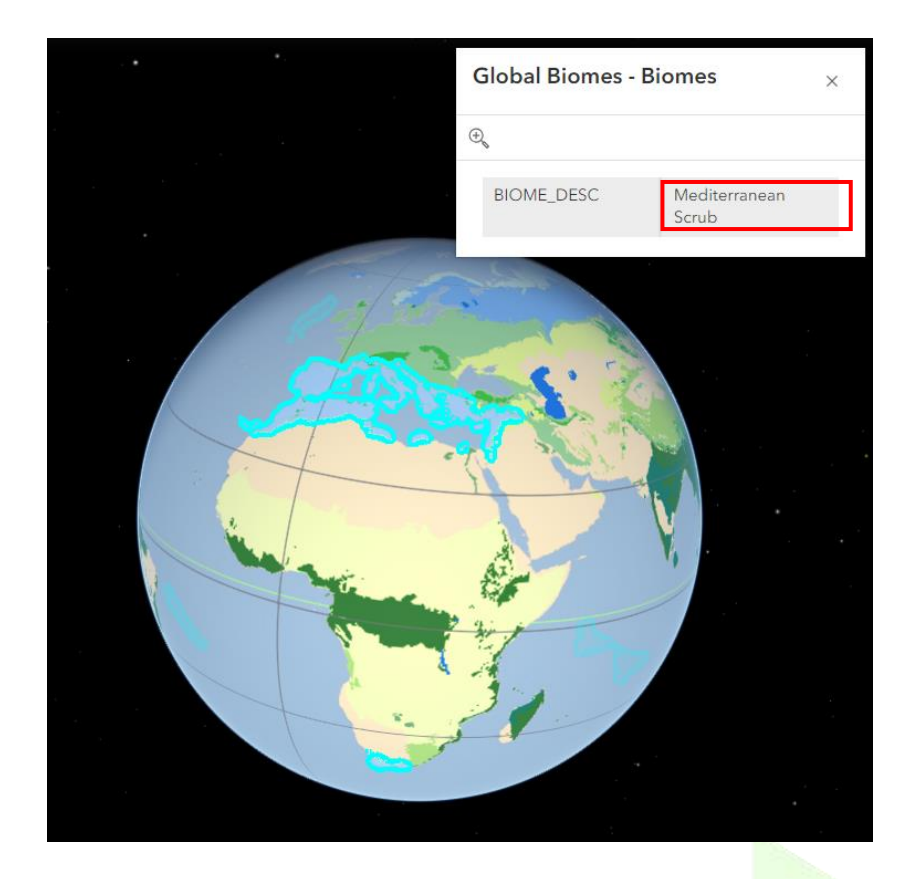

Autor: Zespół Edukacji Esri Polska / Education Team Esri Poland © by Esri Polska, 2023

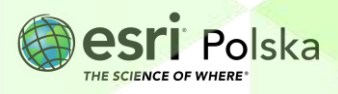

Strona | 5

……………………………………………………………………………………………………………………….

**Zadanie 3:** Na jakich kontynentach znajdują się wilgotne lasy równikowe? **Odpowiedź:** ………………………………………………………………………………………………………

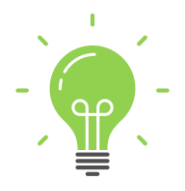

**Ciekawostka:** Wilgotne lasy równikowe są również określane lasami deszczowymi lub wiecznie zielonymi wilgotnymi lasami równikowymi. Warunki klimatyczne w tej strefie są niezmienne przez niemal cały rok. W konsekwencji nie występują tam pory roku, a u drzew brak jest pierścieni przyrostów rocznych.

- **11.** Z prawego panelu wybierz **Warstwy** . Włącz widoczność warstwy **biomasa**  (zaznaczając kwadrat na lewo od nazwy) i zapoznaj się z rozkładem biomasy na Ziemi.
- **12.** Przełącz na zakładkę **Legenda**, aby odczytać wartości przypisane do użytych na mapie kolorów.

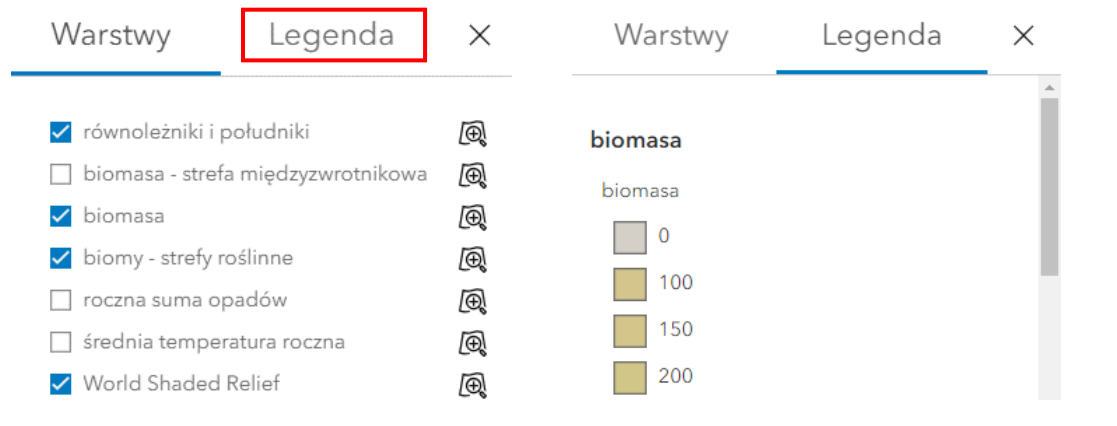

**Zadanie 4:** W których strefach roślinności zauważasz największą ilość biomasy? **Odpowiedź:** ……………………………………………………………………………………………………… ………………………………………………………………………………………………………………………. ……………………………………………………………………………………………………………………….

**13.** Wyłącz widoczność warstw **biomasa** i **biomy – strefy roślinne**. Włącz widoczność warstwy **biomasa – strefa międzyzwrotnikowa.**

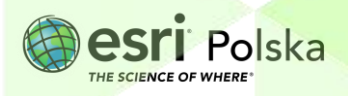

**14.** Przybliż widok sceny za pomocą scrolla myszy do okolic strefy okołorównikowej i obracaj globusem, aby zbadać dokładnie rozkład biomasy. Obszary zaznaczone na zielono charakteryzują się największą ilością biomasy

W wyświetlanej warstwie znajdują się dane pozyskane przy użyciu teledetekcyjnych pomiarów satelitarnych. Rozdzielczość prezentowanych danych to 500 m, a aktualność – 2012 rok. Są to bardzo dokładne dane. Jednostka biomasy to tona na hektar.

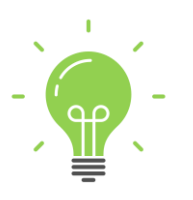

**Ciekawostka:** Biomasa jest jednym z głównych źródeł energii odnawialnej. Oprócz roślin, składają się na nią również odpady z produkcji rolnej (pochodzenia roślinnego i zwierzęcego), leśnej, a także innych gałęzi przemysłu np. rybołówstwa, a także biogazy czy ulegające biodegradacji odpady przemysłowe i komunalne.

**Zadanie 5:** Korzystając z własnej wiedzy, wymień problemy związane z działalnością człowieka, które wpływają m.in. na ilość biomasy w strefie okołozwrotnikowej.

**Odpowiedź:** ……………………………………………………………………………………………………… ………………………………………………………………………………………………………………………. ……………………………………………………………………………………………………………………….

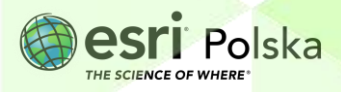

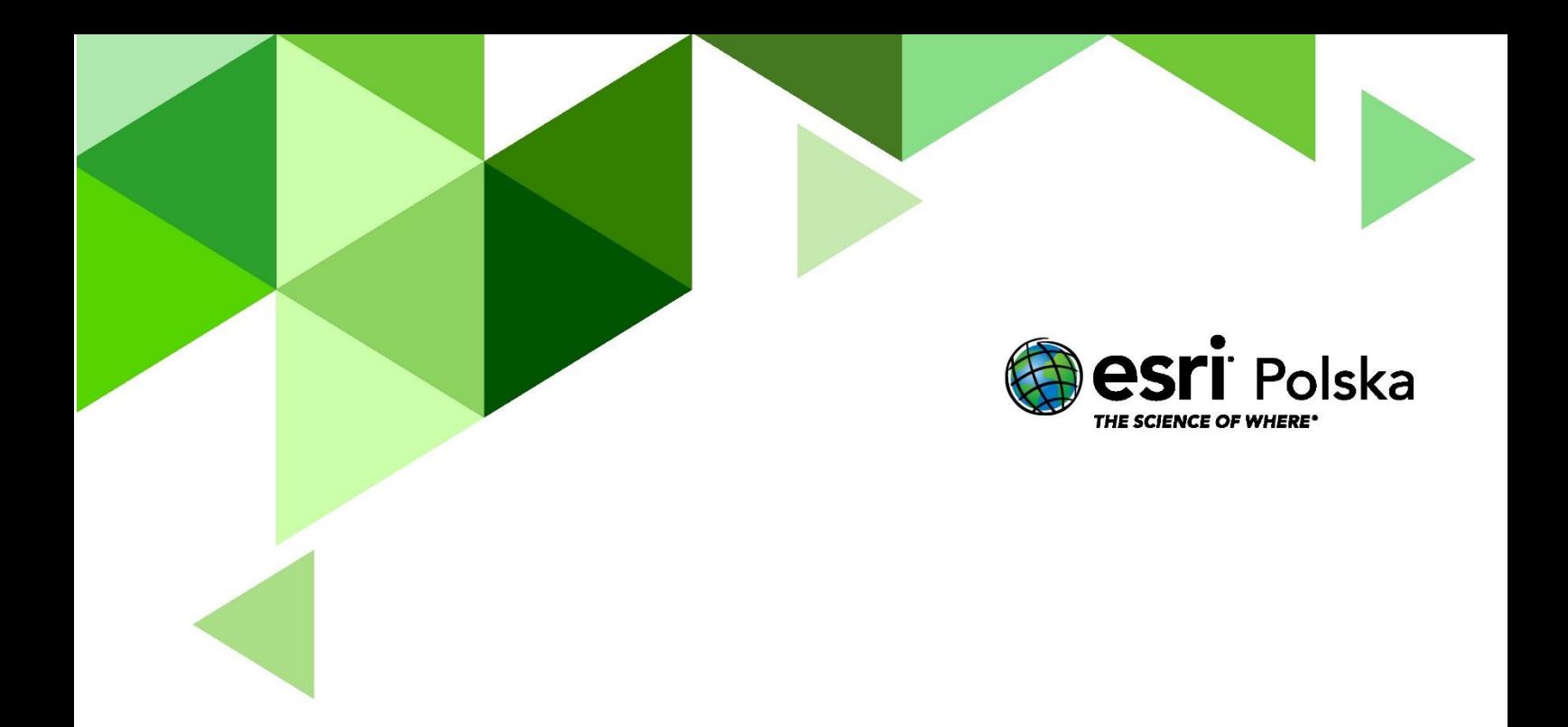

## Dziękujemy za skorzystanie z naszych materiałów.

Zespół Edukacji Esri Polska Sp. z o.o.

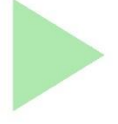

## **OBSERWUJ NAS**

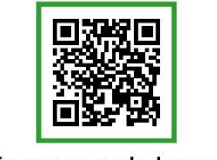

Platforma edukacyjna

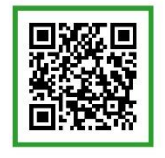

Facebook

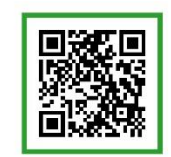

Grupa nauczycieli

## Geografia